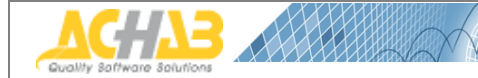

WebAdmin for MDaemon

# **Guida rapida di installazione e configurazione**

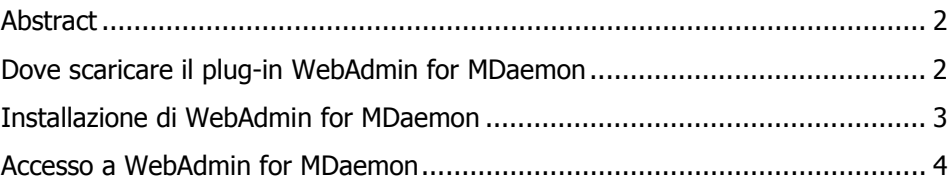

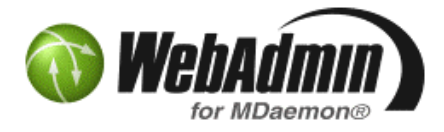

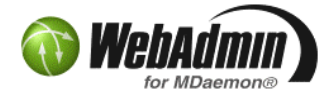

## **Abstract**

Questa guida è stata realizzata per fornire le indicazioni per una veloce installazione e configurazione di WebAdmin for MDaemon.

Il plug-in WebAdmin for MDaemon fornisce una **potente soluzione** per la **gestione del server MDaemon da remoto**. Quasi tutte le opzioni di MDaemon sono accessibili e modificabili tramite la semplice interfaccia web.

WebAdmin for MDaemon è uno strumento molto utile per l'amministratore di MDaemon, e può anche essere messo a disposizione, con opzioni limitate, agli amministratori di dominio e persino agli utenti. WebAdmin for MDaemon è un **plug-in GRATUITO!**

## **Dove scaricare il plug-in WebAdmin for MDaemon**

E' possibile scaricare l'ultima versione del plug-in WebAdmin for MDaemon dal sito web di Achab all'indirizzo seguente:

http://www.achab.it/webadmin

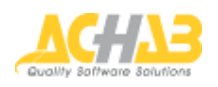

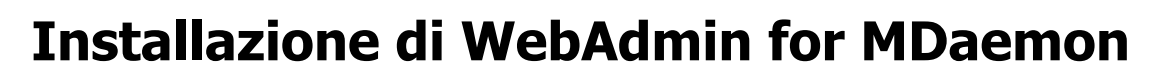

Una volta scaricato, occorre lanciare il file sul server MDaemon e seguire le seguenti indicazioni:

### **Web server selection**

E' consigliabile utilizzare WebAdmin for MDaemon con il proprio web server; ciò andrà bene per la maggior parte delle installazioni.

L'opzione per utilizzare WebAdmin for MDaemon con un altro web server può sempre essere attivata in un secondo momento da MDaemon.

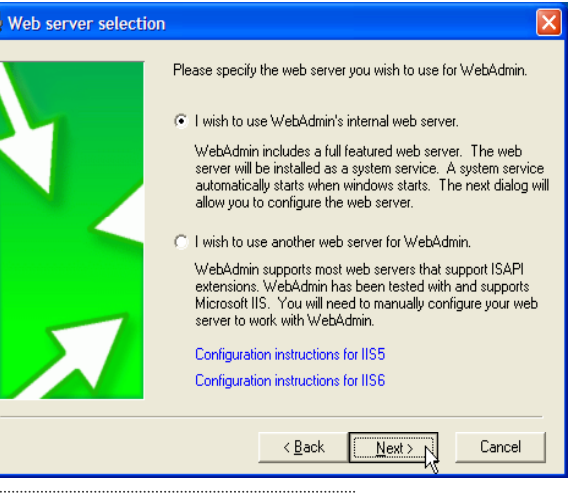

### **WebAdmin Web Server Options**

A meno di voler utilizzare questo servizio su di una porta diversa dalla 1000, lasciare questa impostazione così com'è e premere il pulsante "Next".

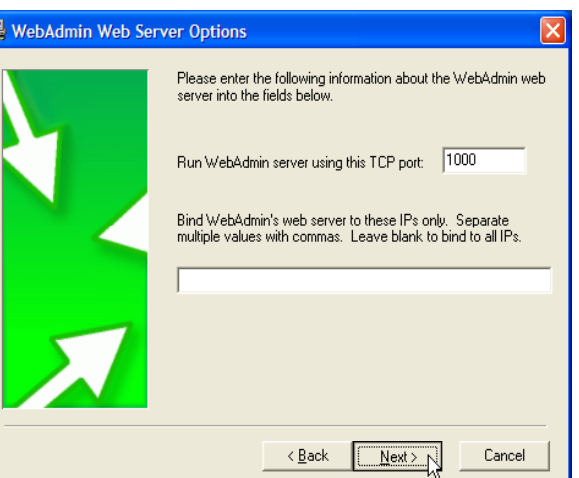

#### **WebAdmin Installation Complete**

Premere "Finish" per terminare l'installazione. MDaemon sarà riavviato automaticamente.

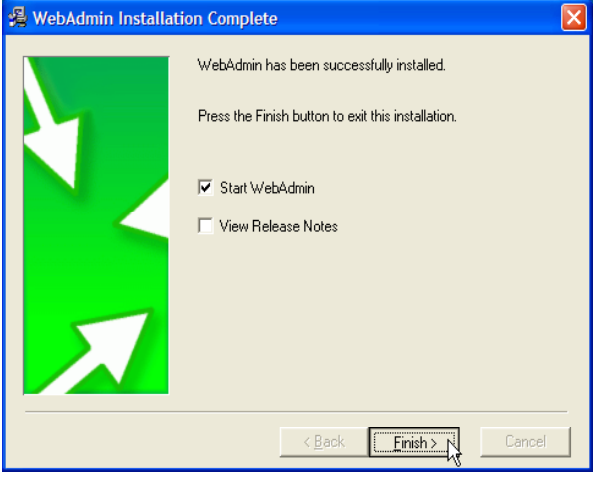

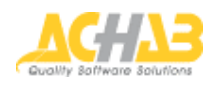

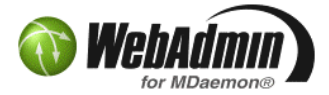

## **Accesso a WebAdmin for MDaemon**

WebAdmin for MDaemon è accessibile tramite la porta 1000 del server di posta dov'è installato MDaemon:

### **Es.: http://192.168.0.1:1000**

(ricordarsi di sostituire 192.168.0.1 con l'indirizzo IP del proprio server MDaemon)

Comparirà la **pagina di accesso** in cui inserire la proprie informazioni di logon: indirizzo email e password.

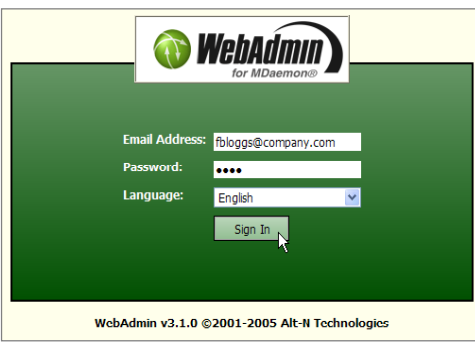

Una volta collegati come "**global administrator**" si vedrà una pagina simile alla seguente:

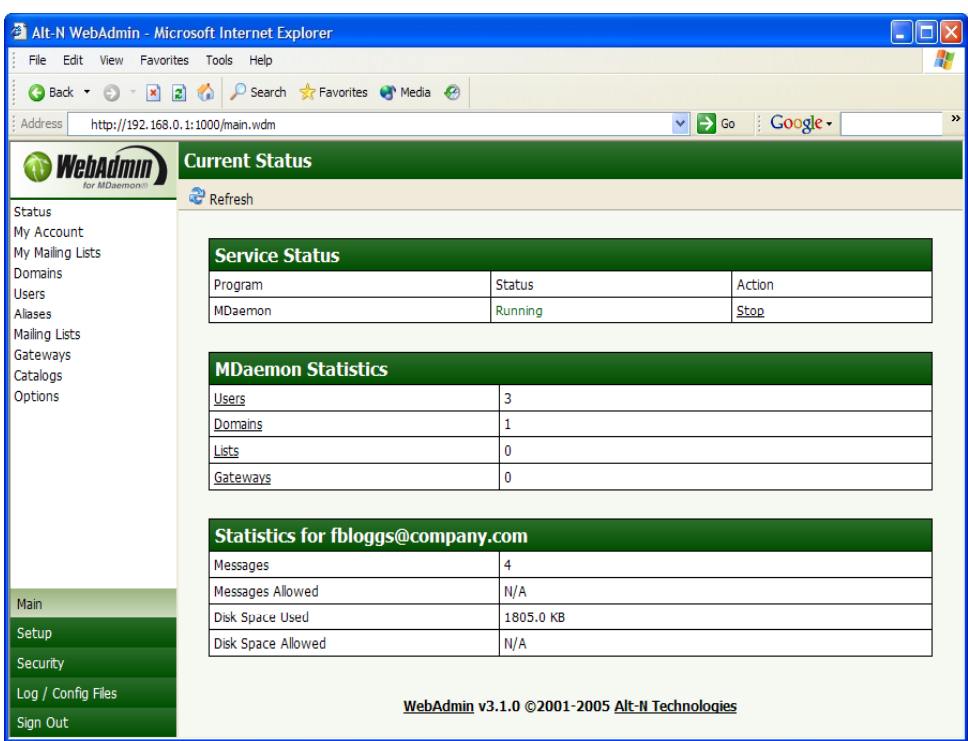

Tutte le opzioni di *MDaemon* sono immediatamente disponibili.

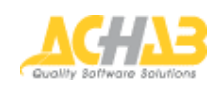

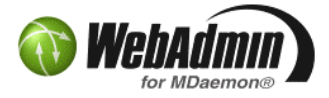

Le pagine successive mostrano cosa un "Domain administrator" e un utente standard vedrebbero accedendo al servizio.

L'**attribuzione dei permessi** a un utente avviene accedendo alla linguetta "**Admin**" nella pagina delle proprietà dell'account stesso, tramite il menu Account->AccountManager.

Le diverse opzioni disponibili per utenti standard sono visibili nella linguetta "**Web**".

Note: alcune opzioni presenti in "Web" sono accessibili anche da WorldClient.

Opzioni WebAdmin disponibili per un "**Domain administrator**":

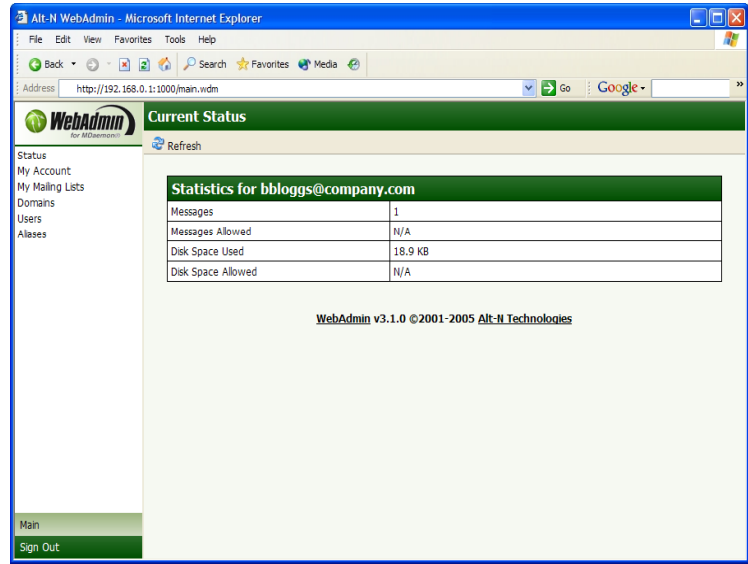

Opzioni WebAdmin disponibili per un **utente standard**:

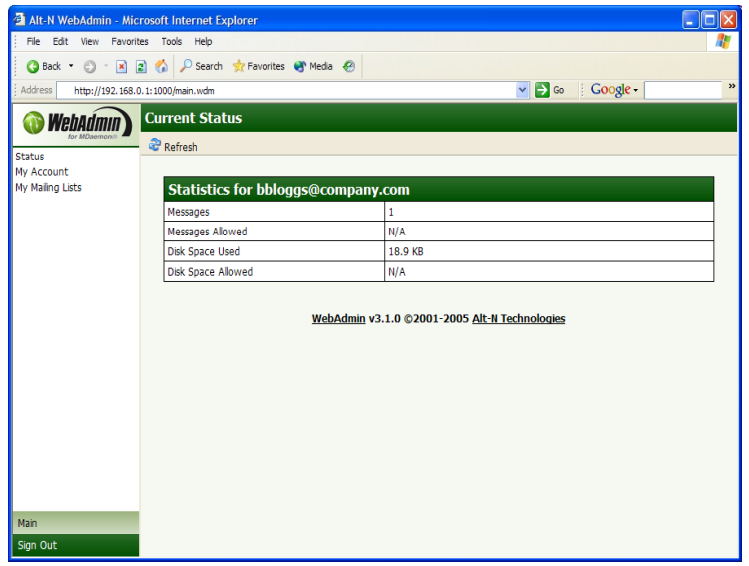

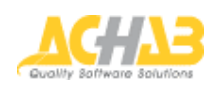

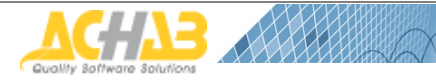

### **Achab S.r.l.**

Piazza Cinque Giornate, 4 20129 Milano

Telefono: +39 02 54108204 Fax: +39 02 5461894

Per informazioni su WebAdmin for MDaemon, visiti le pagine web: http://www.achab.it/webadmin

Per informazioni inerenti Achab, i servizi che offre e i prodotti che sviluppa e distribuisce, visiti il sito web: http://www.achab.it

Per informazioni commerciali, contatti Achab all'indirizzo email: sales@achab.it

Per informazioni tecniche, contatti Achab all'indirizzo email: supporto@achab.it

WebAdmin for MDaemon è un marchio registrato di Alt-N Technologies. Achab S.r.l. è distributore esclusivo per l'Italia dei prodotti di Alt-N. Tutti i diritti sono riservati.